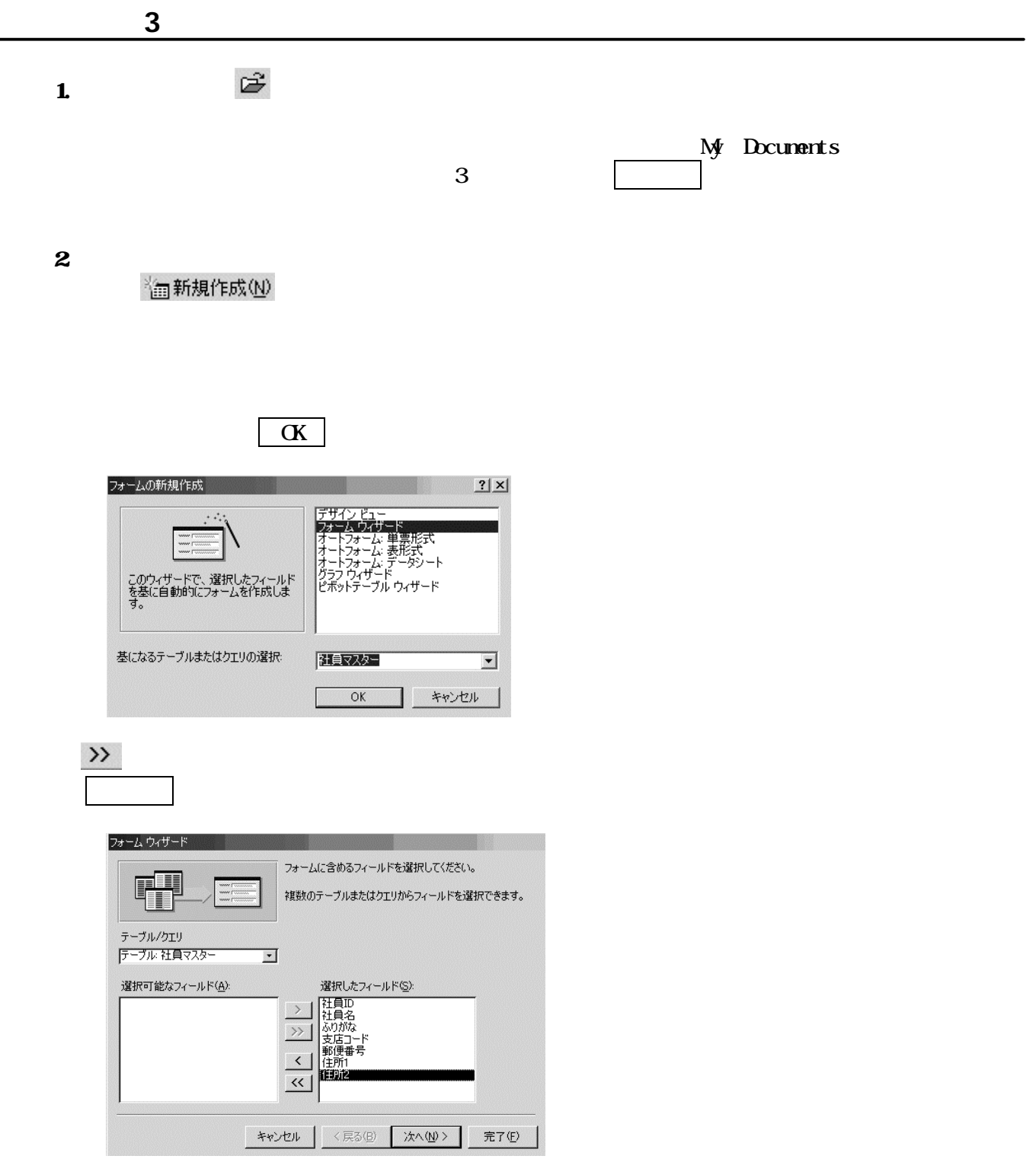

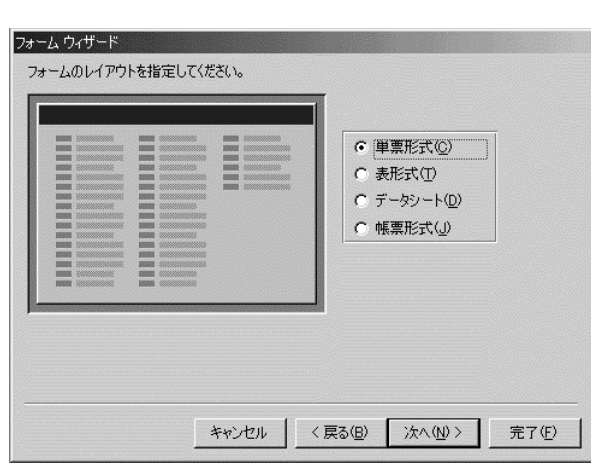

次へ ボタンをクリックする。

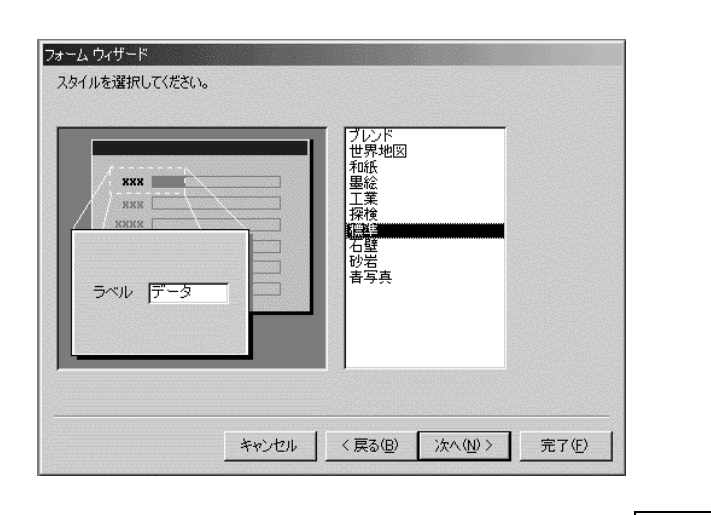

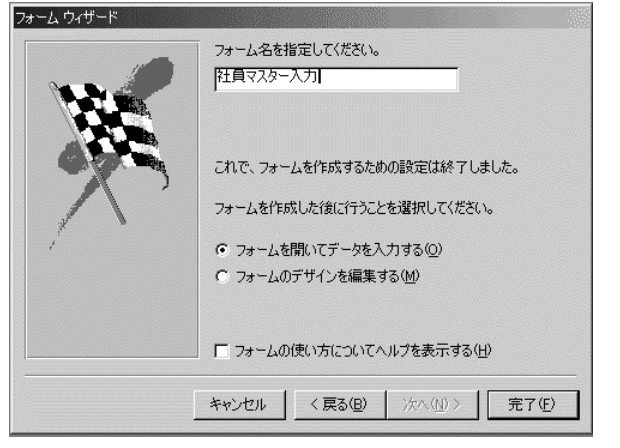

○スタイルは「 演出」が選択されていることを確認し、 次へ ボタンをクリックする。

○フォーム名は「 社員マスター入力」と入力し、 こんごう こんごう

## $\bf{4}$ M デザイン(D)

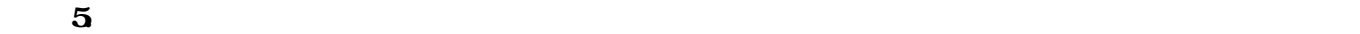

 $\star$  0.0  $\star$  1.0

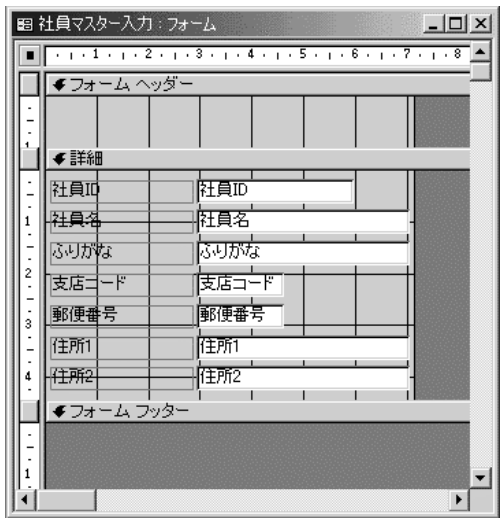

 $\mathbf{6}$   $\mathbf{A}$ α  $\mathbf{A}$ 

Enter

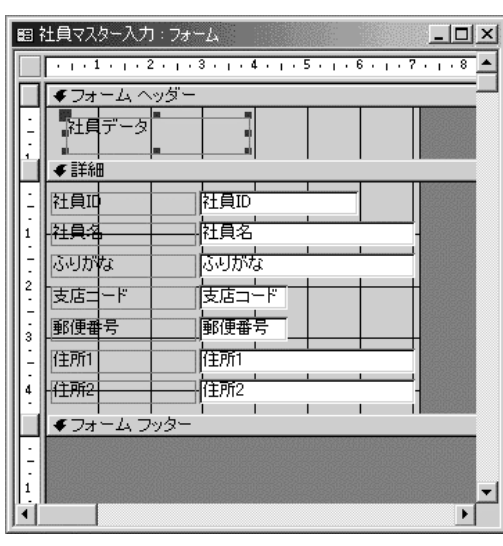

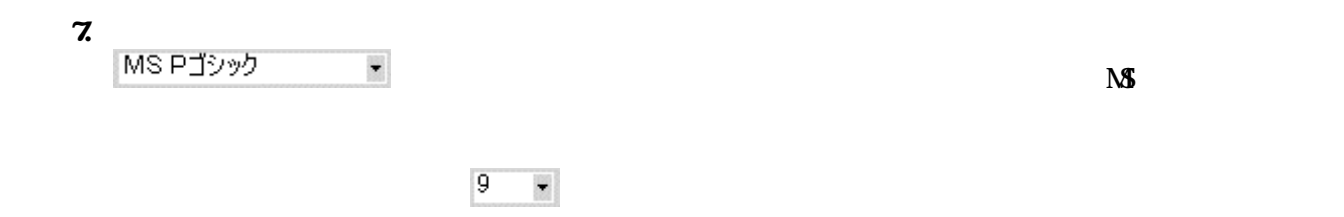

 $14$ 

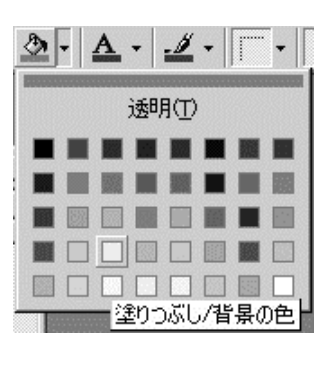

 $9.$ 

 $\pmb{\times}$ 

 $10$ 

 $\Sigma$ 

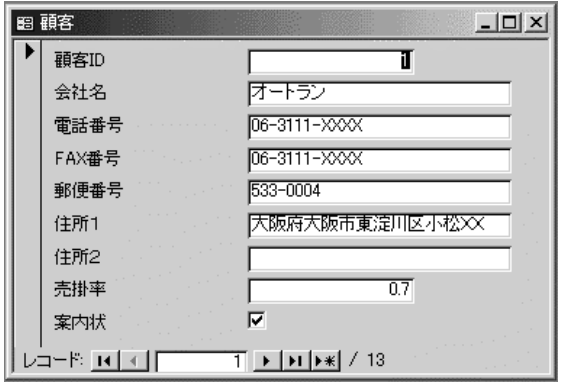

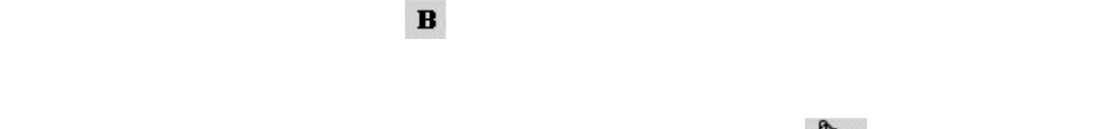

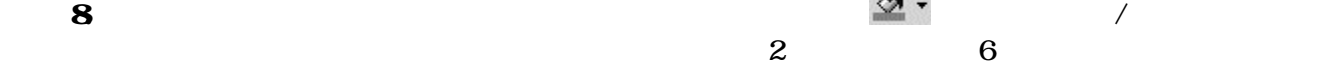

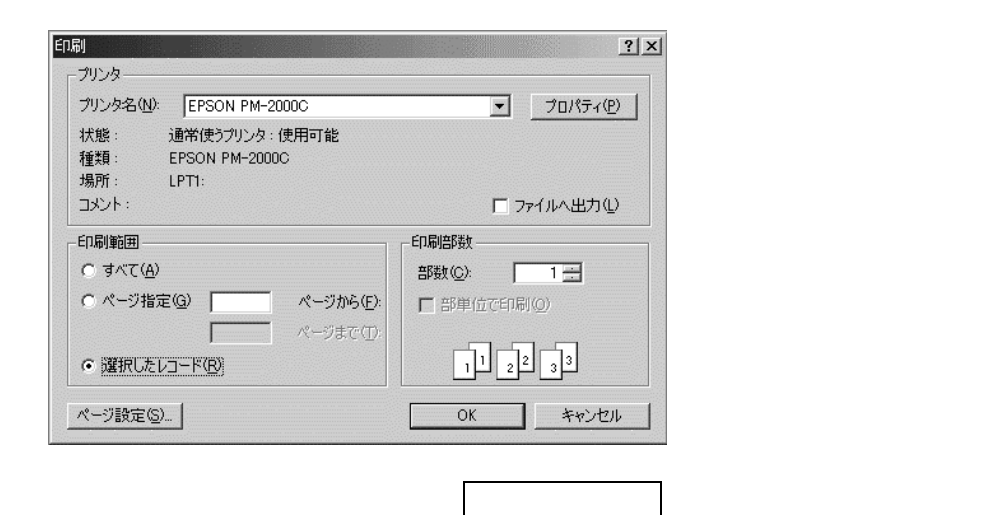

 $12 \times$ 

 $13 \times$